## **Automatický filtr**

Chcete-li zobrazit pouze řádky záznamů, které vyhovují zadané hodnotě v konkrétním sloupci postupujte následujícím způsobem:

Přes tlačítko s ikonou **filtru** v záhlaví sloupce vyvolejte nabídku rozbalovacího seznamu automatického filtru obsahující dostupné hodnoty pro filtrování.

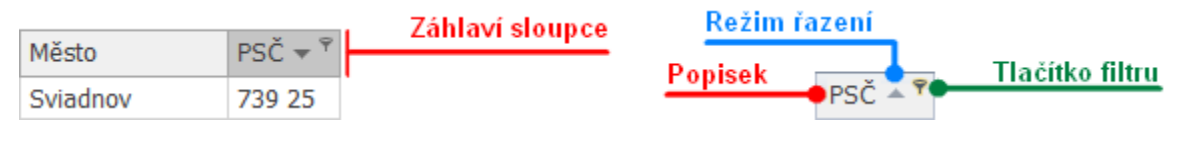

## **Poznámka** G)

Pokud je již nějaký filtr aplikován (lze ověřit na [panelu filtru\),](https://docs.elvacsolutions.eu/display/GPLDOC/Panel+filtru) tak se ve výchozím nastavení v nabídce rozbalovacího seznamu zobrazí pouze hodnoty, které odpovídají zadanému kritériu.

Vyberte požadovanou hodnotu z nabídky rozbalovacího seznamu automatického filtru a následně se zobrazí jen ty záznamy, které obsahují vybranou hodnotu v poli příslušného sloupce.

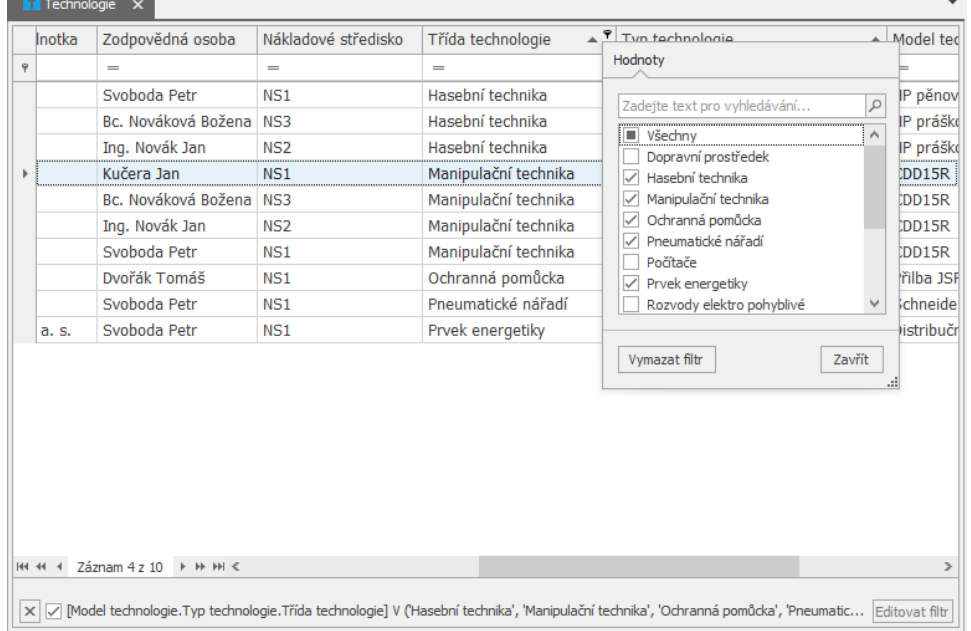

V závislosti na datovém typu příslušného sloupce se zobrazují odpovídající typy rozbalovacích seznamů automatického filtru. Níže naleznete příklady různých datových typů:

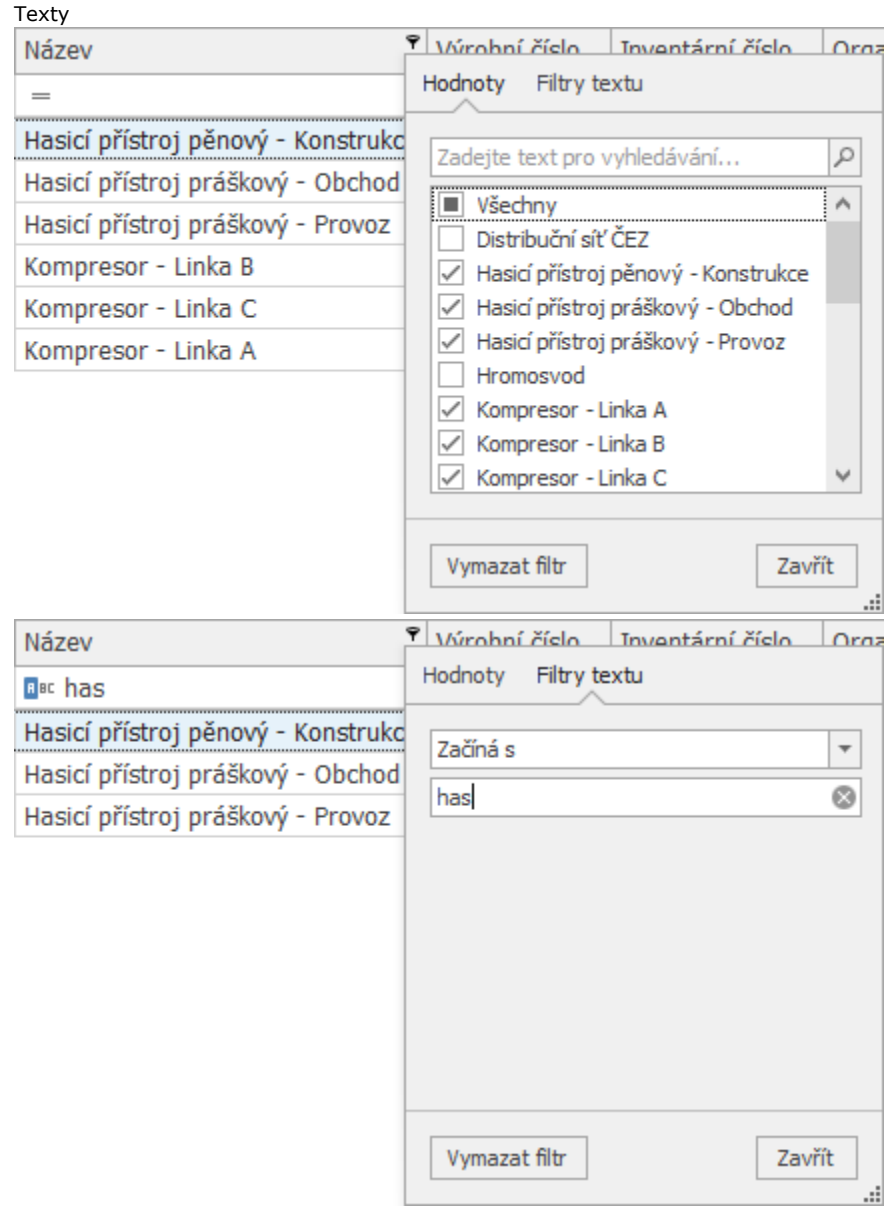

 $\bullet$ 

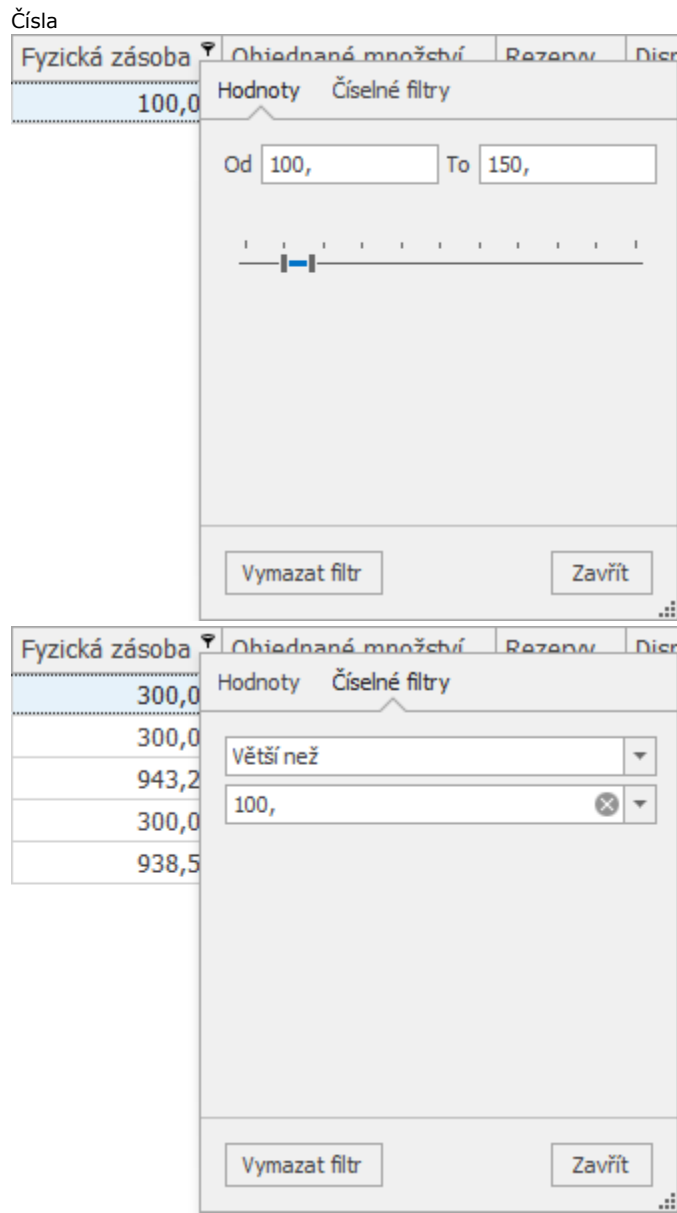

## • Datumy

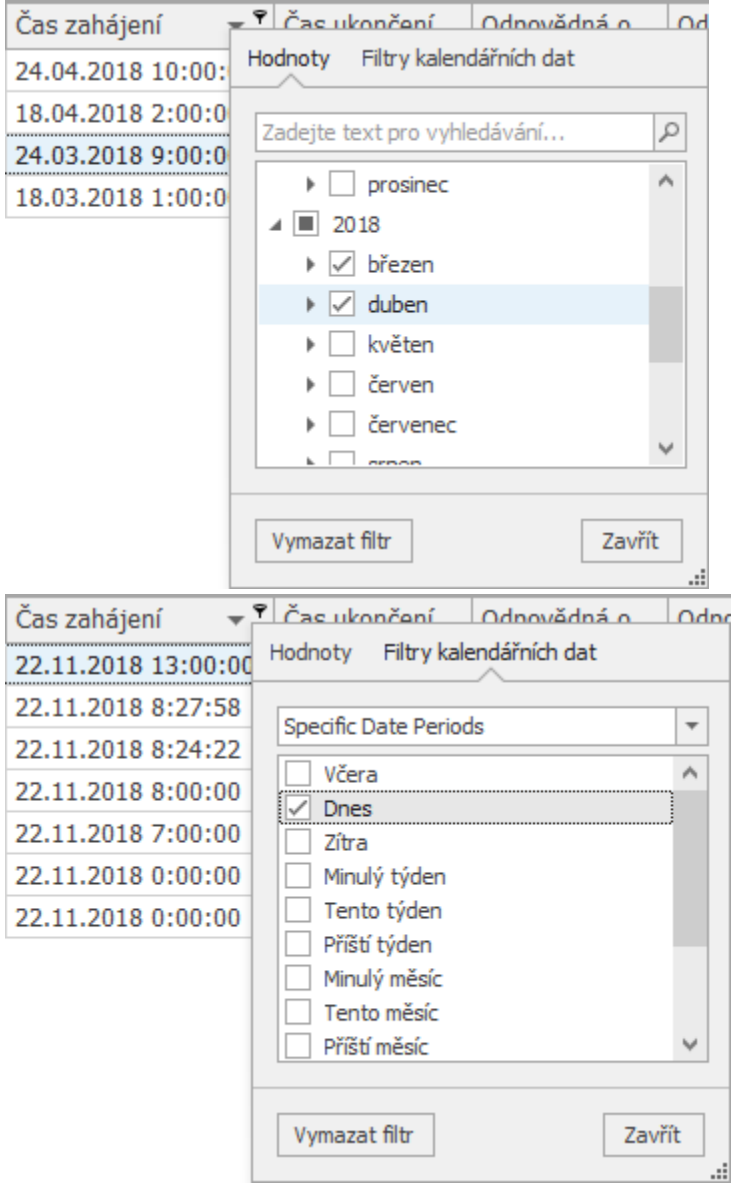

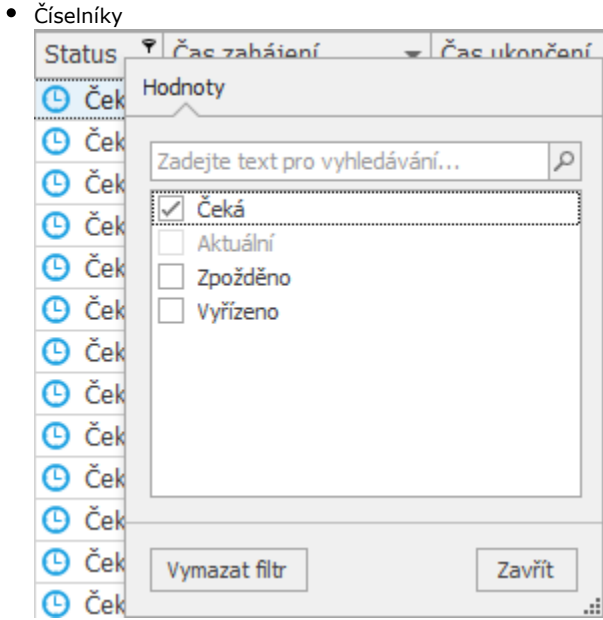

• Příznaky

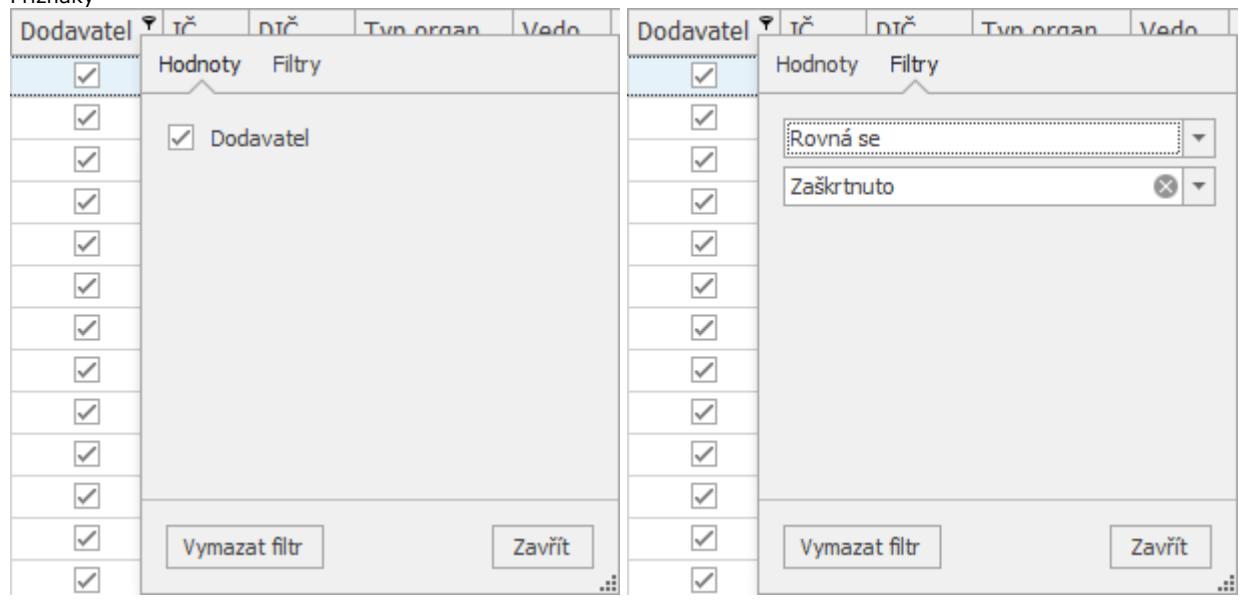

## Další související témata

- [Řádek automatického filtru](https://docs.elvacsolutions.eu/pages/viewpage.action?pageId=65177458)
- [Vlastní automatický filtr](https://docs.elvacsolutions.eu/pages/viewpage.action?pageId=65177464)